## **Compresser une image**

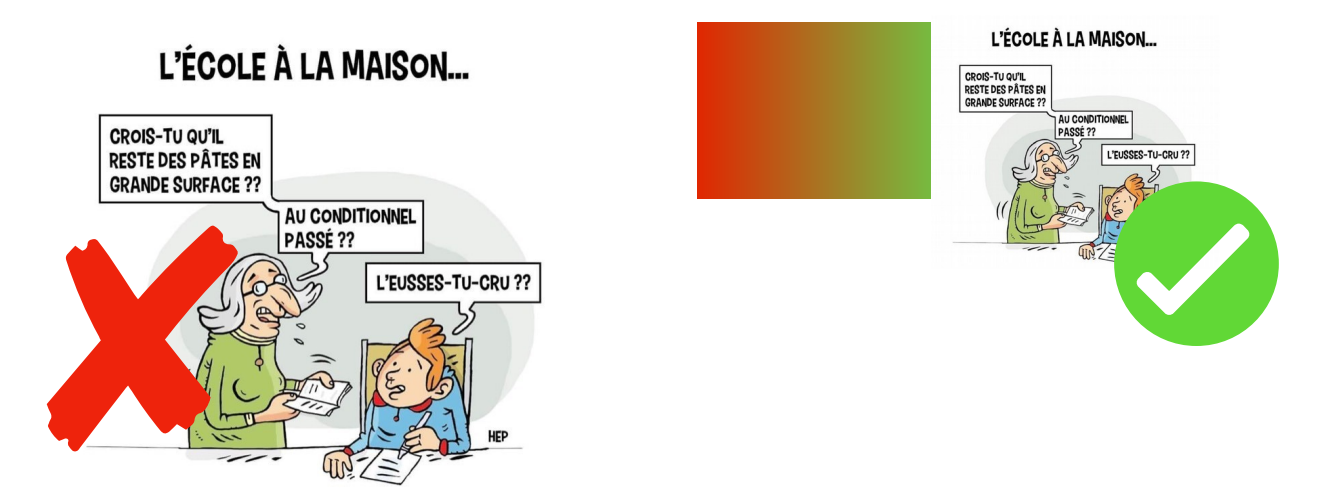

Pour rendre un devoir sous forme de photo, vous aurez peut être besoin de **diminuer la taille de l'image** de façon à ce qu'elle fasse moins de 2Mo.

:ncombrez pa<br>:rs PNG/IPG ii

**Tage** 

Voici la marche à suivre pour compresser une photo sur smartphone atablette et ordinateur :

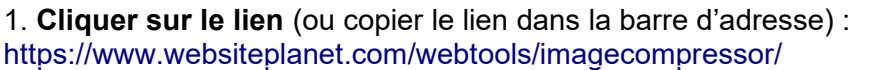

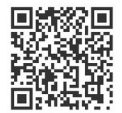

- 2. **Glisser votre photo dans le rond central**
- 3. **Attendre la fin de la compression**
- 4. **Récupérer son fichier** en cliquant sur « télécharger »
- L'enregistrer dans la pellicule du téléphone ou sur l'ordinateur.
- 5. **Déposer la photo** réduite sur ECLAT dans le dossier partagé de la classe

Sur mobile, il existe aussi beaucoup d'application spécifique Androi[d Playstore](https://play.google.com/store/apps/details?id=com.simplemobilephotoresizer&hl=en) et [Appstore](https://apps.apple.com/fr/app/image-resizer-free/id824057618). Si on vous le demande, une photo de 1024x1300 suffit largement.